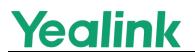

# Yealink Android Based IP Phones Release Notes of Version 85

# **Table of Contents**

| Yea | link Android Based IP Phones Release Notes of Version 85        | .1  |
|-----|-----------------------------------------------------------------|-----|
| Yea | link Android Based IP Phones Release Notes of Version x.85.0.50 | . 2 |
| 1.  | Introduction                                                    | . 2 |
| 2.  | New Features                                                    | . 2 |
| 3.  | Optimization                                                    | . 2 |
| 4.  | Bug Fixes                                                       | . 2 |
| 5.  | Notes                                                           | . 2 |
| Yea | link Android Based IP Phones Release Notes of Version x.85.0.5  | . 3 |
| 1.  | Introduction                                                    | . 3 |
| 2.  | New Features                                                    | . 3 |
| 3.  | Optimization                                                    | .4  |
| 4.  | Bug Fixes                                                       | . 5 |
| 5.  | New Features Descriptions                                       | . 5 |
| 6.  | Optimization Descriptions                                       | 10  |
| 7.  | Configuration Parameters Enhancements                           | 13  |
|     |                                                                 |     |

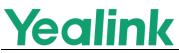

# Yealink Android Based IP Phones Release Notes of Version x.85.0.50

# 1. Introduction

• Firmware Version:

VP59: 91.85.0.5 upgrades to 91.85.0.50

- Applicable Models: VP59
- Release Date: Sep 30<sup>th</sup>, 2020.

## 2. New Features

None

# 3. Optimization

- 1. Upgraded the phone system from Android 7.1 to 9.0.
- 2. Changed the translation "blacklist" into "blocklist".
- 3. Optimized the Hebrew translation.

# 4. Bug Fixes

None

# 5. Notes

- 1. You are not allowed to downgrade VP59 from the current firmware with Android 9.0 OS to the previous versions.
- 2. For VP59 running in firmware versions earlier than 85, you cannot upgrade it to version 91.85.0.50 via the web user interface. You can upgrade it via auto provisioning.

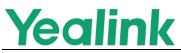

# Yealink Android Based IP Phones Release Notes of Version x.85.0.5

# 1. Introduction

• Firmware Version:

T58: 58.84.0.25 upgrades to 58.85.0.5

CP960: 73.84.0.25 upgrades to 73.85.0.5

VP59: 91.283.0.40 upgrades to 91.85.0.5

- Applicable Models: T58, CP960, VP59
- Release Date: Apr 16<sup>th</sup>, 2020.

## 2. New Features

- 1. Added the feature that the phone can work with Yealink CP900/CP700 speakerphone and Yealink UH36 wired headset.
- 2. Added the feature that the phone can obtain the picture from the URL contained in the Call-Info header of the INVITE message and to display on the phone screen when placing or receiving calls.
- 3. Added the feature that you can configure how a network conference is set up.
- 4. Added the feature of Out of Service and the phone will play an alert tone.
- 5. Added the feature of XML Park.
- 6. Added the feature that you can create a ten-way conference on the phones.
- Added the feature that when there are unread voice messages, the dsskey LED indicator flashes or the dsskey icon indicates the number of unread messages.
- 8. Added the feature of automatically resuming the held multicast paging call.
- 9. Added the feature that users can view the basic SCA call information on the idle screen.
- 10. Added the feature of PIN Code Provisioning.
- 11. Added the feature that CP930W and DD phone can be worked with the phones after attaching the DECT USB Dongle DD10K.
- 12. Added the feature of Pairing and Connecting two Bluetooth Devices.
- 13. Added the feature of PC port mode and the phone can share the wireless network with PC via phone's PC port.
- 14. Added the feature of Smart Noise Filtering.
- 15. Added three new supported languages Czech, Hebrew and Arabic, that

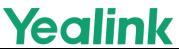

Hebrew is only supported by phone user interface, but Czech and Arabic are supported by both web and phone user interfaces.

- 16. Added the feature of Registering Android ID on VP59 Phones, so that you can use the GMS service on VP59 phones.
- 17. Added the feature of Wireless Access Point on T58&VP59.
- 18. Added the feature of Recording Upload.
- 19. Added the feature that if CP960 is connected to mobile phone via Bluetooth, during the call, you can tap Home button to return to the idle screen, and tap "Back To Talking" to return to the talking screen.
- 20. Added the feature that if CP960 is connected to mobile phone via Bluetooth, you can synchronize the mobile contacts to the CP960.
- 21. Added the feature that you can configure the VP59 to use the HELD protocol to retrieve location information from the Location Information Server when placing an emergency call.
- 22. Added the feature of intercom video call mute and auto answer video mute for T58/VP59.
- 23. Added the feature of Using Your Phone with PSTN Account.
- 24. Added a new returned code 600-Busy Everywhere.
- 25. Added the Daylight Saving Time for Switzerland.

# 3. Optimization

- 1. Optimized the feature of Handset/Headset/Speakerphone Mode.
- 2. Optimized the feature of LDAP.
- 3. Optimized the feature of Ringer Volume.
- 4. Optimized the feature that when using XML Browser feature, if the phone is connected to a headset, the voice mail can be played via either the phone's speaker or the headset. You can switch it manually and the voice will not be interrupted.
- 5. Optimized the feature of Web Server Type.
- 6. Optimized the feature that the characters supported by Macro Action Strings are . @ \* # + 0.9 and English letters.
- 7. Optimized the feature of Power LED Indicator.
- 8. Optimized the feature of Wi-Fi.
- 9. Optimized the feature of Redialing a Call Automatically.
- 10. Optimized the feature of SCA.
- 11. Optimized the feature of Call Transfer that after you transfer the call to another contact successfully, the phone prompts "Transfer operation complete".
- 12. Optimized the feature of Broadsoft Network Directory.
- 13. Optimized the feature of VPN.

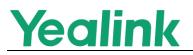

# 4. Bug Fixes

- 1. Fixed an issue that the time zone of Samoa may be incorrectly on the phone.
- 2. Modified the Russian translations.
- 3. Fixed an issue that when the phone language is switched to Italian, the screen display may be abnormal.
- 4. Fixed an issue that when the phone enters the dialing screen, and then you press Message hard key, the message code may unable to be edited.
- 5. Fixed an issue that the notes for LDAP in the web user interface are incorrect.
- 6. Fixed an issue that you may unable to log into Google contacts via web user interface.
- 7. Fixed an issue that the phone may unable to reject the anonymous calls.
- 8. Fixed an issue that you may unable to use VPN feature on VP59 phones, and may fail to upload the VPN config file.
- 9. Fixed an issue that if the parameter *features.blf\_active\_backlight.enable* is set to 0, when the BLF/BLF list status changes, the phone may turn on the backlight or stop the screen saver.

# 5. New Features Descriptions

1. Added the feature that the phone can work with Yealink CP900/CP700 speakerphone and Yealink UH36 wired headset.

**Description:** You can use CP900/CP700/UH36 to enter or exit the dialing screen, answer/reject incoming call, end call, redial, etc.

2. Added the feature that the phone can obtain the picture from the URL contained in the Call-Info header of the INVITE message and to display on the phone screen when placing or receiving calls.

**Description:** You can enable the phone to download the picture from the URL contained in the Call-Info

The parameters in the auto provision template are described as follows:

account.x.picture\_info\_enable =

3. Added the feature that you can configure how a network conference is set up.

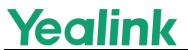

**Description:** The network conference can be set up in two ways. One is the phone transfers the participant to the server by a REFER method with conference URI in the Refer-To header, the other is the phone transfers the server to the participant by a REFER method with SIP URI in the Refer-To header.

The parameters in the auto provision template are described as follows:

account.X.networkconf\_type =

4. Added the feature of Out of Service and the phone will play an alert tone.

**Description:** When the network of the phone is disconnected and the warning message appears on the screen, the phone will play an alert tone. **The parameters in the auto provision template are described as follows:** 

features.out\_of\_service\_alert.enable =
features.out\_of\_service\_alert\_time =

### 5. Added the feature of XML Park.

**Description:** You can configure the phone to monitor a parked list or group when the phone is idle, and once a call is parked to the server, the corresponding Dsskey LED indicator will be flashed. You can also search, retrieve or refresh the list by pressing the corresponding Dsskey, or park the call to the one you monitor. This feature is not applicable to CP920 phones.

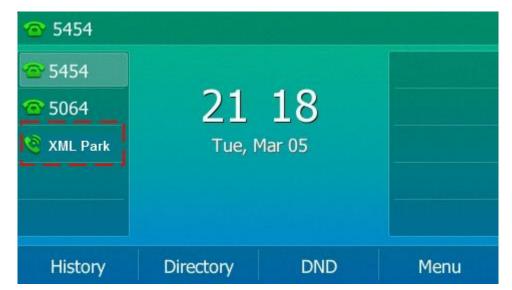

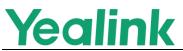

The parameters in the auto provision template are described as follows:

linekey.X.type =

 Added the feature that when there are unread voice messages, the dsskey LED indicator flashes or the dsskey icon indicates the number of unread messages.

**Description:** You can configure the phone to subscribe to the message waiting indicator for the voice mail number when configuring a Voice Mail dsskey. This feature is not applicable to CP920 phones.

The parameters in the auto provision template are described as follows:

features.voice\_mail\_key\_lamp\_field.enable =

7. Added the feature of automatically resuming the held multicast paging call.

**Description:** You can configure the phone to automatically resume the held multicast paging call after the second multicast paging call or a new call ends.

The parameters in the auto provision template are described as follows:

features.paging\_auto\_resume.enable =

8. Added the feature that users can view the basic SCA call information on the idle screen.

**Description:** You can configure the phone to display the basic SCA call information on the idle screen, and users can also view the call details by long pressing the SCA line key.

The parameters in the auto provision template are described as follows:

phone\_setting.call\_display\_name.mode =

9. Added the feature of PIN Code Provisioning.

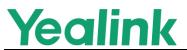

**Description:** Users can trigger phones to perform provisioning by dialing a PIN code, and the phone can save the entered PIN code that users do not need to enter it next time.

The parameters in the auto provision template are described as follows:

phone\_setting.retain\_pin.enable =

- 10. Added the feature of Pairing and Connecting two Bluetooth Devices. Description: You can connect two Bluetooth devices on the phone at a time, for example, a Bluetooth-enable mobile phone and a Bluetooth headset.
- 11. Added the feature of PC port mode and the phone can share the wireless network with PC via phone's PC port.

**Description:** When the phone is connected to the wireless network, the connected PC can obtain the network through the phone's PC port. **The parameters in the auto provision template are described as follows:** 

static.network.pc\_port.mode =

### 12. Added the feature of Smart Noise Filtering.

**Description:** The phones can block out the slight noise from the far party when there is no speech in a call, and at the same time filter out the common transient noise (door closing, table knocking, and so on).

The parameters in the auto provision template are described as follows:

features.noise\_filtering\_rev.enable =

### 13. Added the feature of Wireless Access Point on T58&VP59.

**Description:** The IP phone can be used to create AP hotspots and share its wired network with other devices.

The parameters in the auto provision template are described as follows:

wifiap.enable = wifiap.ssid =

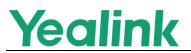

wifiap.security\_mode =
wifiap.password =
wifiap.generation =
wifiap.channel =
wifiap.dhcpd.mode =
wifiap.dhcpd.segment =

### 14. Added the feature of Recording Upload.

**Description:** You can configure the phones to upload the local recording files to a third-party server.

The parameters in the auto provision template are described as

### follows:

features.recording\_upload.enable =
features.recording\_upload.server.address =
features.recording\_upload.server.username =
features.recording\_upload.server.password =
features.recording\_upload\_action =
features.recording\_file.delete\_method =

15. Added the feature that you can configure the VP59 to use the HELD protocol to retrieve location information from the Location Information Server when placing an emergency call.

Description: You can first set the value of

*dialplan.emergency.asserted\_id\_source* as HELD, then configure the specific parameters for this HELD protocol.

The parameters in the auto provision template are described as follows:

dialplan.emergency.asserted\_id\_source = dialplan.emergency.held.server\_url = dialplan.emergency.held.secondary.server\_url = dialplan.emergency.held.request\_type = dialplan.emergency.held.request\_element.x.name = dialplan.emergency.held.request\_element.x.value =

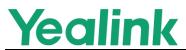

# 16. Added the feature of intercom video call mute and auto answer video mute for T58/VP59.

**Description:** You can configure the phone to turn off the video when the video intercom call is answered or the auto answer is enabled.

The parameters in the auto provision template are described as follows:

features.intercom.video.mute =

### 17. Added the feature of Using Your Phone with PSTN Account.

**Description:** You can connect an optional expansion PSTN box CPN10 to extend functions of the conference phone. You can make PSTN calls. Up to 2 cascaded PSTN Boxes can be installed to a conference phone.

The parameters in the auto provision template are described as follows:

pstn.account.x.enable =
pstn.account.x.label =
pstn.account.x.missed\_calllog =
pstn.account.x.auto\_answer =
pstn.account.x.auto\_answer\_mute\_enable =
pstn.account.x.ring\_type =

### 18. Added a new returned code 600-Busy Everywhere.

**Description:** You can define the return code and reason of the SIP response message as 600-Busy Everywhere for the refused call, unanswered call and when an incoming call is rejected by DND.

The parameters in the auto provision template are described as follows:

features.normal\_refuse\_code =
features.no\_answer\_code =
features.dnd\_refuse\_code =

# 6. optimization Descriptions

Optimized the feature of Handset/Headset/Speakerphone Mode.
 Description: You can configure the phone to enter into the group listening

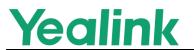

mode by pressing the Speakerphone key when you first answer the call using the headset. The audio is sent only through the headset. So you are able to speak and listen through the headset, but you can only listen through the speaker. It is not applicable to Bluetooth headset. This feature is not applicable to CP920 phones.

The parameters in the auto provision template are described as follows:

features.headset.group\_listen\_in\_talking\_enable =

### 2. Optimized the feature of LDAP.

**Description:** You can configure the number attributes of each record to be returned by the LDAP server and display them to the phone in the order of the configured attributes.

The parameters in the auto provision template are described as follows:

*Idap.numb\_attr =* 

### 3. Optimized the feature of Ringer Volume.

**Description:** You can configure the adjustable minimum ringer volume on the phone. It only takes effect on the ringer volume of the speaker on the phone. After the headset is connected, the ringer volume can only be controlled by the headset itself.

The parameters in the auto provision template are described as follows:

phone\_setting.voice.ring\_vol\_min =

### 4. Optimized the feature of Web Server Type.

**Description:** You can configure the phone to access the web user interface of the phone over a secure tunnel (HTTPS) by default.

The parameters in the auto provision template are described as follows:

wui.default\_https\_enable =

### 5. Optimized the feature of Power LED Indicator.

Description: You can configure whether the power LED indicator to flash

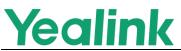

or not when the phone performs an auto provisioning.

The parameters in the auto provision template are described as follows:

phone\_setting.autop\_led\_flash\_enable =

### 6. Optimized the feature of Wi-Fi.

**Description:** You can configure the security mode and EAP authentication mode of a specific wireless network. If you set the security mode of s specific wireless network as 802.1x EAP, you can also configure the anonymous identity (user name) for Wi-Fi 802.1X authentication.

The parameters in the auto provision template are described as follows:

static.wifi.x.security\_mode =
static.wifi.x.eap\_type =
static.wifi.x.802\_1x.anonymous\_identity =

### 7. Optimized the feature of Redialing a Call Automatically.

**Description:** When you dial a number but fail to establish a call, the phone prompts the failure reason and then prompts whether to auto redial the contact, select OK to activate auto redial.

### 8. Optimized the feature of SCA.

**Description:** You can configure the phone to play a busy tone when a public hold call on the shared line is retrieved by the remote party.

The parameters in the auto provision template are described as follows:

phone\_setting.call\_remote\_end\_when\_hold.busy\_tone.enable =

### 9. Optimized the feature of Broadsoft Network Directory.

**Description:** You can configure the phone to automatically download all contacts in the BroadSoft Directory from the server.

The parameters in the auto provision template are described as follows:

*bw.xsi.directory.update.enable =* 

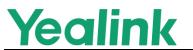

### 10. Optimized the feature of VPN.

**Description:** You can configure VPN type as L2TP, and the URL for uploading the OpenVPN configuration file (vpn.cnf).

The parameters in the auto provision template are described as follows:

network.vpn.mode =
network.l2tp\_server.address =
network.l2tp\_server.username =
network.l2tp\_server.password =
network.openvpn\_file.url =

# 7. Configuration Parameters Enhancements

| Auto Pro                                   | Auto Provision Template Flies Change Log |                                                   |                                           |                  |        |                                                                                                    |                |  |  |  |
|--------------------------------------------|------------------------------------------|---------------------------------------------------|-------------------------------------------|------------------|--------|----------------------------------------------------------------------------------------------------|----------------|--|--|--|
| Firmware Version: [x.84.0.125]-[ x.85.0.5] |                                          |                                                   |                                           |                  |        |                                                                                                    |                |  |  |  |
| Functio                                    | Provision<br>Comparis                    | ing syntax<br>son                                 | Permitt                                   | Default<br>Value | Action | Description                                                                                                    |                |  |  |  |
| n                                          | x.<br>84.0.125                           | x.85.0.5                                          | ed<br>Value                               |                  | Action | Description                                                                                                    | File           |  |  |  |
| VPN                                        |                                          | static.netwo<br>rk.l2tp_serv<br>er.usernam<br>e = | String<br>within<br>512<br>character<br>s | Blank            | Add    | It configures the user<br>name of the L2TP server.<br>Note: It works only if<br>"static.network.vpn.mode"<br>is set to 0 (L2TP). | common.<br>cfg |  |  |  |
| VPN                                        |                                          | static.netwo<br>rk.vpn.mod<br>e =                 | 0 or 1                                    | 1                | Add    | It configures the VPN type.                                                                                                    | common.<br>cfg |  |  |  |
| VPN                                        |                                          | static.netwo<br>rk.l2tp_serv<br>er.address<br>=   | String<br>within<br>512<br>character<br>s | Blank            | Add    | It configures the L2TP<br>server address.<br>Note: It works only if<br>"static.network.vpn.mode"<br>is set to 0 (L2TP).          | common.<br>cfg |  |  |  |
| Smart<br>Noise<br>Filtering                |                                          | features.noi<br>se_filtering<br>_rev.enable<br>=  | 0 or 1                                    | 0                | Add    | It enables or disables the<br>phone to block out the<br>slight noise from the far<br>end when there is no<br>speech              | common.<br>cfg |  |  |  |

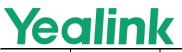

|                     | <br>I                                                                          |                                           |       |     |                                                                                                    |                |
|---------------------|--------------------------------------------------------------------------------|-------------------------------------------|-------|-----|----------------------------------------------------------------------------------------------------|----------------|
|                     |                                                                                |                                           |       |     | in a call.<br>Note: After smart noise<br>filtering is enabled, if the<br>far end is playing music or<br>calling a voice service, the<br>background music will<br>also be eliminated when<br>there is no speech in a<br>call.            |                |
| Wi-Fi               | static.wifi.x.<br>802_1x.ano<br>nymous_id<br>entity =                          | String<br>within<br>255<br>character<br>s | Blank | Add | It configures the<br>anonymous identity (user<br>name) for Wi-Fi 802.1X<br>authentication.<br>Note: It works only if<br>"static.wifi.enable" is set to<br>1 (Enabled) and<br>"static.wifi.X.security_mod<br>e" is set to<br>802.1x EAP. | common.<br>cfg |
| Multicast<br>Paging | features.pa<br>ging_auto_r<br>esume.ena<br>ble =                               | 0 or 1                                    | 0     | Add | It enables or disables the<br>phone to automatically<br>resume the held multicast<br>paging call after the<br>second multicast paging<br>call or a new call ends.                                                                       | common.<br>cfg |
| SCA                 | phone_setti<br>ng.call_rem<br>ote_end_w<br>hen_hold.b<br>usy_tone.e<br>nable = | 0 or 1                                    | 1     | Add | It enables or disables the<br>phone to play a busy tone<br>when a public hold call on<br>the shared line is retrieved<br>by the remote party.<br>Note: It works only if<br>"features.busy_tone_dela<br>y" is not set to 0.              | common.<br>cfg |
| Out of<br>Service   | features.out<br>_of_service<br>_alert_time<br>=                                | Integer<br>from 0 to<br>3600              | 60    | Add | It configures the time (in<br>seconds) to wait before<br>the phone plays an alert<br>tone after the network is<br>abnormal.<br>Note: It works only if<br>"features.out_of_service_<br>alert.enable" is set to 1                         | common.<br>cfg |

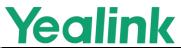

|                                    |                                                    |                                           |       |     | (Enabled).                                                                                                    |                |
|------------------------------------|----------------------------------------------------|-------------------------------------------|-------|-----|----------------------------------------------------------------------------------------------------|----------------|
| Out of<br>Service                  | features.out<br>_of_service<br>_alert.enabl<br>e = | 0 or 1                                    | 0     | Add | It enables or disables the<br>phone to play an alert<br>tone when out of service<br>caused by network<br>abnormality.<br>Note: You can customize<br>the alert tone by the<br>parameter<br>"voice.tone.congestion". | common.<br>cfg |
| Broadsof<br>t Network<br>Directory | bw.xsi.direc<br>tory.server_<br>search_typ<br>e =  | 0 or 1                                    | 0     | Add | It configures the search<br>type used by the server<br>search mechanism for the<br>BroadSoft Directory.<br>Note: It works only if<br>"bw.xsi.directory.enable"<br>is set to 1 (Enabled).                           | common.<br>cfg |
| VPN                                | static.netwo<br>rk.l2tp_serv<br>er.password<br>=   | String<br>within<br>512<br>character<br>s | Blank | Add | It configures the password<br>of the L2TP server.<br>Note: It works only if<br>"static.network.vpn.mode"<br>is set to 0 (L2TP).                                                                                    | common.<br>cfg |
| Call<br>Display                    | phone_setti<br>ng.call_disp<br>lay_name.<br>mode = | 0 or 1                                    | 0     | Add | It specifies which display<br>names to be used as the<br>caller ID/callee ID for calls<br>from/to contacts in the<br>phone directory.<br>Note: This parameter also<br>affects the history records<br>display.      | common.<br>cfg |
| Handset<br>Firmware<br>Upgrade     | over_the_ai<br>r.url.cp930<br>w =                  | URL<br>within<br>512<br>character<br>s    | Blank | Add | It configures the access<br>URL of the CP930W<br>phone firmware file.<br>Note: The priority of<br>parameter<br>"over_the_air.url.cp930w"<br>is higher than<br>"over_the_air.url".                                  | common.<br>cfg |
| PSTN<br>Account                    | pstn.accou<br>nt.x.label =                         | String<br>within 99                       | Blank | Add | (Optional.) It configures<br>the label to be displayed                                                                                                    | MAC.cfg        |

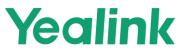

|                 |                                                      |                                                                                                    |        |     | www.yealink.com                                                                                                    |         |
|-----------------|------------------------------------------------------|----------------------------------------------------------------------------------------------------|--------|-----|----------------------------------------------------------------------------------------------------|---------|
|                 |                                                      | character                                                                                                    |        |     | on the LCD screen for                                                                                                    |         |
|                 |                                                      | S                                                                                                    |        |     | PSTN account X.                                                                                                    |         |
| PSTN<br>Account | pstn.accou<br>nt.x.enable<br>=                       | 0 or 1                                                                                                    | 1      | Add | It enables or disables the PSTN account X.                                                                                                    | MAC.cfg |
| Ringtone        | pstn.accou<br>nt.x.ring_ty<br>pe =                   | Common,<br>Ring1.wa<br>v,Ring2.w<br>av,Ring3.<br>wav,Ring<br>4.wav,Rin<br>g5.wav,Ri<br>ng6.wav,<br>Ring7.wa<br>v,Ring8.w<br>av,Silent.<br>wav,Splas<br>h.wav or<br>custom<br>ring tone<br>name (for<br>example,<br>Customri<br>ng.wav) | Common | Add | It configures a ring tone<br>for PSTN account X.<br>Example:<br>pstn.account.1.ring_type<br>= Ring3.wav<br>It means PSTN account 1<br>will use the Ring3.wav as<br>the ring tone.<br>pstn.account.1.ring_type<br>= Common<br>It means PSTN account 1<br>will use the ring tone<br>selected for the IP phone<br>configured by the<br>parameter "phone_setting<br>.ring_type". | MAC.cfg |
| Auto<br>Answer  | pstn.accou<br>nt.x.auto_a<br>nswer_mut<br>e_enable = | 0 or 1                                                                                                    | 0      | Add | It enables or disables the<br>auto answer mute feature<br>for PSTN account X.<br>Note: It works only if the<br>values of parameters<br>"pstn.account.X.auto_ans<br>wer" and "features.allow_<br>mute" are set to 1<br>(Enabled).                                                                                                    | MAC.cfg |
| Auto<br>Answer  | pstn.accou<br>nt.x.auto_a<br>nswer =                 | 0 or 1                                                                                                    | 0      | Add | It enables or disables the<br>auto answer feature for<br>PSTN account X.<br>Note: The IP phone<br>cannot automatically<br>answer the incoming call<br>during a call even if the<br>auto answer is enabled.                                                                                                    | MAC.cfg |
| Call            | features.tra                                         | 0 or 1                                                                                                    | 1      | Add | It enables or disables the                                                                                                    | common. |

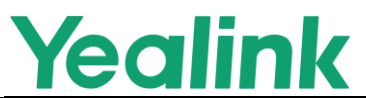

|                                                  |                                                                   |                                           | 1     |     | www.yealink.com                                                                                                    |                |
|--------------------------------------------------|-------------------------------------------------------------------|-------------------------------------------|-------|-----|----------------------------------------------------------------------------------------------------|----------------|
| Transfer                                         | nsfer_comp<br>lete.prompt.<br>enable =                            |                                           |       |     | phone to pop up a prompt<br>after the transfer<br>operation is completed.                                                                                                    | cfg            |
| VPN                                              | static.netwo<br>rk.openvpn<br>_file.url =                         | String<br>within<br>512<br>character<br>s | Blank | Add | It configures the URL for<br>uploading the OpenVPN<br>configuration file<br>(vpn.cnf).<br>Note: It works only if<br>"static.network.vpn.mode"<br>is set to 1 (OpenVPN).                                                                                                    | common.<br>cfg |
| Ethernet<br>Interface<br>MTU                     | static.netwo<br>rk.set_frag<br>ment.enabl<br>e =                  | 0 or 1                                    | 1     | Add | It enables or disables the fragmented packet sending.                                                                                                    | common.<br>cfg |
| Dsskey<br>Page<br>Reset                          | features.ds<br>skey_page_<br>reset.enabl<br>e =                   | 0 or 1                                    | 0     | Add | It enables or disables the<br>phone to automatically<br>switch to a specified<br>dsskey page when all<br>calls end.                                                                                                    | common.<br>cfg |
| Unify                                            | unify.enable<br>=                                                 | 0 or 1                                    | 0     | Add | It enables or disables the Unify features.                                                                                                    | common.<br>cfg |
| Handset/<br>Headset/<br>Speaker<br>phone<br>Mode | features.he<br>adset.group<br>_listen_in_t<br>alking_ena<br>ble = | 0 or 1                                    | 0     | Add | It enables or disables the<br>phone to enter into the<br>group listening mode by<br>pressing the<br>Speakerphone<br>key when you first answer<br>the call using the headset.<br>Note: The audio is sent<br>only through the headset.<br>So you are able to speak<br>and listen through the<br>headset, but you can only<br>listen through the speaker.<br>It is not applicable to<br>Bluetooth headset. | common.<br>cfg |
| SCA                                              | account.x.s<br>hared_line.i<br>dle_details<br>=                   | 0 or 1                                    | 0     | Add | It enables or disables the<br>phone to display the basic<br>SCA call information on<br>the idle screen.<br>Note: It works only if                                                                                                    | common.<br>cfg |

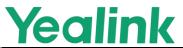

|                                      |                                                        |                                        | T     |     | www.yealink.com                                                                                                    | 1              |
|--------------------------------------|--------------------------------------------------------|----------------------------------------|-------|-----|----------------------------------------------------------------------------------------------------|----------------|
|                                      |                                                        |                                        |       |     | "account.X.shared_line" is<br>set to 1 (Shared Call<br>Appearance).                                                                                                    |                |
| BroadSof<br>t                        | bw.features<br>_status.disp<br>lay_mode =              | 0 or 1                                 | 0     | Add | It configures the icon<br>display mode when the<br>corresponding BSFT<br>feature is enabled on the<br>phone.<br>Note: It works only if<br>"bw.enable" and<br>"bw.xsi.enable" are set to<br>1 (Enabled).                       | common.<br>cfg |
| BroadSof<br>t                        | bw.features.<br>flash_time<br>=                        | Integer<br>from 0 to<br>86400          | 0     | Add | It configures the time (in<br>seconds) when the phone<br>actively requests the<br>BSFT server to enable the<br>feature.<br>Note: It works only if<br>"bw.enable" and<br>"bw.xsi.enable" are set to<br>1 (Enabled).            | common.<br>cfg |
| PIN<br>Code<br>Provision<br>ing      | phone_setti<br>ng.retain_pi<br>n.enable =              | 0 or 1                                 | 1     | Add | It enables or disables the<br>phone to save the entered<br>PIN code.                                                                                                    | common.<br>cfg |
| Encryptio<br>n and<br>Decrypti<br>on | static.auto_<br>provision.rs<br>a_pri_key.u<br>rl =    | URL<br>within<br>511<br>character<br>s | Blank | Add | It configures the URL to<br>import the self-define<br>RSA private key file.<br>Note: The key file must be<br>in *.key format. It works<br>only if<br>"static.auto_provision.rsa<br>_pri_key.enable" is set to<br>1 (Enabled). | common.<br>cfg |
| Encryptio<br>n and<br>Decrypti<br>on | static.auto_<br>provision.rs<br>a_pri_key.e<br>nable = | 0 or 1                                 | 0     | Add | It enables or disables the self-define RSA private key.                                                                                                    | common.<br>cfg |
| Encryptio<br>n and<br>Decrypti<br>on | static.auto_<br>provision.rs<br>a_pri_key.d<br>elete = | http://loca<br>lhost/all               | Blank | Add | It deletes the self-define<br>RSA private key file.                                                                                                    | common.<br>cfg |

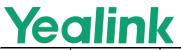

|                           |                                                         | _                          | 1 | 1   | www.ycannk.com                                                                                                    |                |
|---------------------------|---------------------------------------------------------|----------------------------|---|-----|----------------------------------------------------------------------------------------------------|----------------|
| Power<br>LED<br>Indicator | phone_setti<br>ng.autop_le<br>d_flash_en<br>able =      | 0 or 1                     | 1 | Add | It enables or disables the<br>power LED indicator to<br>flash when the phone<br>performs an auto<br>provisioning.                                                                                                    | common.<br>cfg |
| MWI for<br>Voice<br>Mail  | features.voi<br>ce_mail_ke<br>y_lamp_fiel<br>d.enable = | 0 or 1                     | 0 | Add | It enables or disables the<br>phone to subscribe to the<br>message waiting indicator<br>for the voice mail number<br>when configuring a Voice<br>Mail dsskey.                                                                                                    | common.<br>cfg |
| Network<br>Conferen<br>ce | account.x.n<br>etworkconf<br>_type =                    | 0 or 1                     | 0 | Add | It configures how a<br>network conference is set<br>up.<br>Note: It works only if<br>"account.X.conf_type" is<br>set to 2 (Network<br>Conference).                                                                                                    | MAC.cfg        |
| Ringer<br>Volume          | phone_setti<br>ng.voice.rin<br>g_vol_min<br>=           | Integer<br>from 0 to<br>15 | 0 | Add | It configures the adjustable minimum ringer volume on the phone.<br>Note: It only takes effect on the ringer volume of the speaker on the phone.<br>After the headset is connected, the ringer volume can only be controlled by the headset itself.                                     | common.<br>cfg |
| Call Log                  | pstn.accou<br>nt.x.missed<br>_calllog =                 | 0 or 1                     | 1 | Add | It enables or disables the<br>phone to indicate and<br>record missed calls for<br>PSTN account X.<br>Note: It works only if<br>"features.save_call_histor<br>y" is set to 1 (Enabled).<br>The prompt message<br>displays only if<br>"features.missed_call_po<br>pup.enable" is set to 1 | MAC.cfg        |

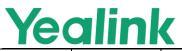

|                                                      |                                                                   |                        |        |     | (Enabled).                                                                                                    |                |
|------------------------------------------------------|-------------------------------------------------------------------|------------------------|--------|-----|----------------------------------------------------------------------------------------------------|----------------|
| ldle<br>Clock<br>Display                             | phone_setti<br>ng.idle_cloc<br>k_display.e<br>nable =             | 0 or 1                 | 1      | Add | It enables or disables the phone to display the idle clock.                                                                                                    | common.<br>cfg |
| Emergen<br>cy<br>Dialplan<br>and<br>Enhance<br>d 911 | dialplan.em<br>ergency.hel<br>d.secondar<br>y.server_url<br>=     | String                 | Blank  | Add | It configures the<br>secondary Location<br>Information Server URL<br>for the phone to send<br>HELD location<br>request.<br>Note: It works only if<br>"dialplan.emergency.enabl<br>e" is set to 1 (Enabled)<br>and<br>"dialplan.emergency.asse<br>rted_id_source" is set to<br>HELD.                                                          | common.<br>cfg |
| Emergen<br>cy<br>Dialplan<br>and<br>Enhance<br>d 911 | dialplan.em<br>ergency.hel<br>d.request_t<br>ype =                | SIMPLE<br>or<br>REDSKY | SIMPLE | Add | It configures the type of<br>location request message.<br>Note: It works only if<br>"dialplan.emergency.enabl<br>e" is set to 1 (Enabled)<br>and<br>"dialplan.emergency.asse<br>rted_id_source" is set to<br>HELD.                                                                                                    | common.<br>cfg |
| Emergen<br>cy<br>Dialplan<br>and<br>Enhance<br>d 911 | dialplan.em<br>ergency.hel<br>d.request_e<br>lement.x.val<br>ue = | String                 | Blank  | Add | It configures the custom<br>element value to be sent<br>in a location request<br>message.<br>Example:<br>dialplan.emergency.held.r<br>equest_element.1.value =<br>001565B38ECB<br>dialplan.emergency.held.r<br>equest_element.2.value =<br>6f2f2d50-c385-4b72-b84a<br>-ce0ca3a77cb7<br>dialplan.emergency.held.r<br>equest_element.3.value = | common.<br>cfg |

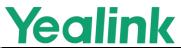

|                                                      |                                                                  |                     | 1     | 1   | www.yealink.com                                                                                                    |                |
|------------------------------------------------------|------------------------------------------------------------------|---------------------|-------|-----|----------------------------------------------------------------------------------------------------|----------------|
|                                                      |                                                                  |                     |       |     | 8611@pbx.yealink.com<br>Note: It works only if<br>"dialplan.emergency.enabl<br>e" is set to 1 (Enabled)<br>and<br>"dialplan.emergency.asse<br>rted_id_source" is set to<br>HELD.                                                                                                    |                |
| Emergen<br>cy<br>Dialplan<br>and<br>Enhance<br>d 911 | dialplan.em<br>ergency.hel<br>d.request_e<br>lement.x.na<br>me = | String              | Blank | Add | It configures the custom<br>element name to be sent<br>in a location request<br>message.<br>Example:<br>dialplan.emergency.held.r<br>equest_element.1.name =<br>macdialplan.emergency.h<br>eld.request_element.2.na<br>me =<br>companyIDdialplan.emerg<br>ency.held.request_eleme<br>nt.3.name = nai<br>Note: It works only if<br>"dialplan.emergency.enabl<br>e" is set to 1 (Enabled)<br>and<br>"dialplan.emergency.asse<br>rted_id_source" is set to<br>HELD. | common.<br>cfg |
| Emergen<br>cy<br>Dialplan<br>and<br>Enhance<br>d 911 | dialplan.em<br>ergency.hel<br>d.server_url<br>=                  | String              | Blank | Add | It configures the primary<br>Location Information<br>Server URL for the phone<br>to send HELD location<br>request.<br>Note: It works only if<br>"dialplan.emergency.enabl<br>e" is set to 1 (Enabled)<br>and<br>"dialplan.emergency.asse<br>rted_id_source" is set to<br>HELD.                                                                                                    | common.<br>cfg |
| Ribbon<br>Hot                                        | hoteling.aut<br>horized_call                                     | Number/<br>SIP URI, | Blank | Add | Configures the authorized outgoing number and                                                                                                    | MAC.cfg        |

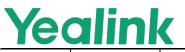

| Desking/                              | .x.value =                                                | Label  |       |     | label.                                                                                                    |         |
|---------------------------------------|-----------------------------------------------------------|--------|-------|-----|----------------------------------------------------------------------------------------------------|---------|
| Hoteling                              |                                                           |        |       |     |                                                                                                    |         |
| Ribbon<br>Hot<br>Desking/<br>Hoteling | static.auto_<br>provision.all<br>settings.syn<br>c.path = | String | Blank | Add | Specifies the path for<br>uploading the mac-all.cfg<br>file.                                                                                                    | MAC.cfg |
| Ribbon<br>Hot<br>Desking/<br>Hoteling | static.auto_<br>provision.all<br>settings.syn<br>c =      | 0 or 1 | 0     | Add | Enables or disables the<br>phone to upload the<br>mac-all.cfg file to the<br>server.                                                                                                    | MAC.cfg |
| Ribbon<br>Hot<br>Desking/<br>Hoteling | hoteling.pa<br>ssword =                                   | String | Blank | Add | Configures the password used to log into the guest profile.                                                                                                    | MAC.cfg |
| Ribbon<br>Hot<br>Desking/<br>Hoteling | hoteling.htt<br>p_request_<br>server =                    | String | Blank | Add | Specifies a URL for the<br>users to log in/log out of<br>the shared phone.<br>Yealink phones support<br>wildcard characters in the<br>URL. The wildcard<br>characters are used with<br>angle brackets.<br>Valid wildcard characters:<br><b>\$mac</b> : it will be<br>dynamically replaced with<br>the phone's MAC address.<br><b>\$model</b> : it will be<br>dynamically replaced with<br>the phone's model name.<br><b>\$loginuser</b> : it will be<br>dynamically replaced with<br>the authentication user ID.<br><b>\$loginpassword</b> : it will<br>be dynamically replaced<br>with the authentication<br>password.<br>Note: The values of the<br><b>\$loginpassword</b> are<br>determined by the value<br>"hoteling.authentication_<br>mode". | MAC.cfg |

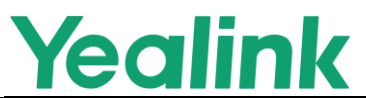

|                      |                                                                |        |   | 1   | www.yeannk.com                                                                                                    |                |
|----------------------|----------------------------------------------------------------|--------|---|-----|----------------------------------------------------------------------------------------------------|----------------|
| Dsskey<br>Hide       | phone_setti<br>ng.hide_ds<br>skey.mode<br>=                    | 0 or 1 | 1 | Add | It enables or disables<br>users to hide the dsskey<br>list on the<br>dialing/talking/directory/hi<br>story screen.                                                                                                    | common.<br>cfg |
| Recordin<br>g Upload | features.rec<br>ording_uplo<br>ad_action =                     | 1 or 2 | 1 | Add | It configures the recording upload method.                                                                                                    | common.<br>cfg |
| Recordin<br>g Upload | features.rec<br>ording_file.<br>delete_met<br>hod =            | 1 or 2 | 1 | Add | It configures whether to<br>delete the local recording<br>file after it is successfully<br>uploaded to the server.                                                                                                    | common.<br>cfg |
| PC Mode              | phone_setti<br>ng.usb.pc_<br>mode =                            | 0 or 1 | 1 | Add | It specifies the display<br>screen when the phone is<br>connected to the PC via<br>USB.                                                                                                    | common.<br>cfg |
| PC Mode              | phone_setti<br>ng.usb.pc_<br>mode.audio<br>_union =            | 0 or 1 | 0 | Add | It configures whether the<br>volume is adjusted<br>synchronously on both PC<br>and CP in PC mode.<br>Note: It works only if<br>"phone_setting.usb.pc_m<br>ode" is set to 1 (Enabled).<br>It works only for the audio<br>volume on CP, not media<br>volume. | common.<br>cfg |
| Recordin<br>g Upload | features.rec<br>ording_uplo<br>ad.enable =                     | 0 or 1 | 0 | Add | It enables or disables the<br>phone to upload the call<br>recording files to a<br>third-party server.                                                                                                    | common.<br>cfg |
| PC Mode              | phone_setti<br>ng.usb.pc_<br>mode.defau<br>It_conferen<br>ce = | 0 or 1 | 0 | Add | It configures whether to<br>invite a new party to the<br>hybrid UC conference<br>after you tap Dial on the<br>idle screen in PC mode.<br>Note: It works only if<br>"phone_setting.usb.pc_m<br>ode" is set to 1 (Enabled).                                  | common.<br>cfg |
| Incoming<br>Intercom | features.int<br>ercom.vide<br>o.mute =                         | 0 or 1 | 0 | Add | It enables or disables the<br>phone to turn off the video<br>when the video intercom                                                                                                    | common.<br>cfg |

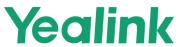

|                             |                                                         |                                             | www.yealink.com                            |     |                                                                                                    |                |
|-----------------------------|---------------------------------------------------------|---------------------------------------------|--------------------------------------------|-----|----------------------------------------------------------------------------------------------------|----------------|
|                             |                                                         |                                             |                                            |     | call is answered.                                                                                                    |                |
| Recordin<br>g Upload        | features.rec<br>ording_uplo<br>ad.server.p<br>assword = | String<br>within 32<br>character<br>s       | Blank                                      | Add | It configures the<br>authentication password<br>of the server for uploading<br>the call recording files.<br>Note: It works only if<br>"features.recording_uploa<br>d.enable" is set to 1<br>(Enabled).  | common.<br>cfg |
| Recordin<br>g Upload        | features.rec<br>ording_uplo<br>ad.server.a<br>ddress =  | URL<br>within<br>511<br>character<br>s      | Blank                                      | Add | It configures the server<br>address the call recording<br>files are uploaded to.<br>Note: It works only if<br>"features.recording_uploa<br>d.enable" is set to 1<br>(Enabled).                          | common.<br>cfg |
| Recordin<br>g Upload        | features.rec<br>ording_uplo<br>ad.server.u<br>sername = | URL<br>within 32<br>character<br>s          | Blank                                      | Add | It configures the<br>authentication user name<br>of the server for uploading<br>the call recording files.<br>Note: It works only if<br>"features.recording_uploa<br>d.enable" is set to 1<br>(Enabled). | common.<br>cfg |
| Wireless<br>Access<br>Point | static.wifiap<br>.password =                            | String<br>with 8 to<br>64<br>character<br>s | A random<br>string with<br>8<br>characters | Add | It configures the password<br>of the wireless AP.<br>Note: Only when<br>"static.wifiap.security_mo<br>de" is set to WPA2-PSK,<br>do you need to configure<br>this parameter.                            | common.<br>cfg |
| Wireless<br>Access<br>Point | static.wifiap<br>.dhcpd.seg<br>ment =                   | IPv4<br>address                             | 192.168.14<br>4.0                          | Add | It configures the IP<br>address of the wireless<br>AP.<br>Note: Only when<br>"static.wifiap.dhcpd.mode<br>" is set to 1 (Manual), do<br>you need to configure this<br>parameter.                        | common.<br>cfg |
| Wireless<br>Access          | static.wifiap<br>.dhcpd.mod                             | 0 or 1                                      | 0                                          | Add | It configures the                                                                                                    | common.<br>cfg |

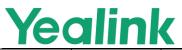

|                                 |                                       | www.yealink.com                                                                                                    | 1                                                                                                    |     |                                                     |                |
|---------------------------------|---------------------------------------|----------------------------------------------------------------------------------------------------|----------------------------------------------------------------------------------------------------|-----|-----------------------------------------------------|----------------|
| Point                           | e =                                   |                                                                                                    |                                                                                                    |     | generation type of                                  |                |
|                                 |                                       |                                                                                                    |                                                                                                    |     | wireless AP address.                                |                |
| Wireless<br>Access<br>Point     | static.wifiap<br>.channel =           | 2.4G:<br>[0-11]<br>5G: [0,<br>36, 40,<br>44, 48,<br>149, 153,<br>157, 161,<br>165]<br>(dependin<br>g on the<br>channel<br>opened<br>by the<br>country<br>code) | 0 (Auto)                                                                                                    | Add | It configures the channel<br>of the wireless AP.    | common.<br>cfg |
| Wireless<br>Access<br>Point     | static.wifiap<br>.generation<br>=     | <b>2.4</b> -2.4G<br><b>5</b> -5G                                                                                                    | 5                                                                                                    | Add | It configures the frequency of the wireless AP.     | common.<br>cfg |
| Wireless<br>Access<br>Point     | static.wifiap<br>.security_m<br>ode = | None,<br>WPA2-PS<br>K                                                                                                    | WPA2-PSK                                                                                                    | Add | It configures the security mode of the wireless AP. | common.<br>cfg |
| Wireless<br>Access<br>Point     | static.wifiap<br>.enable =            | 0 or 1                                                                                                    | 0                                                                                                    | Add | It enables or disables the wireless access point.   | common.<br>cfg |
| Wireless<br>Access<br>Point     | static.wifiap<br>.ssid =              | String<br>within<br>512<br>character<br>s                                                                                                    | Yealink-XX<br>XXXX<br>(XXXXXX<br>refers to<br>the last six<br>digits of the<br>MAC<br>address,<br>uppercase) | Add | It configures the name of wireless AP.              | common.<br>cfg |
| Internet<br>Port and<br>PC Port | static.netwo<br>rk.pc_port.<br>mode = | 0 or 1                                                                                                    | 0                                                                                                    | Add | It configures the PC port mode.                     | common.<br>cfg |